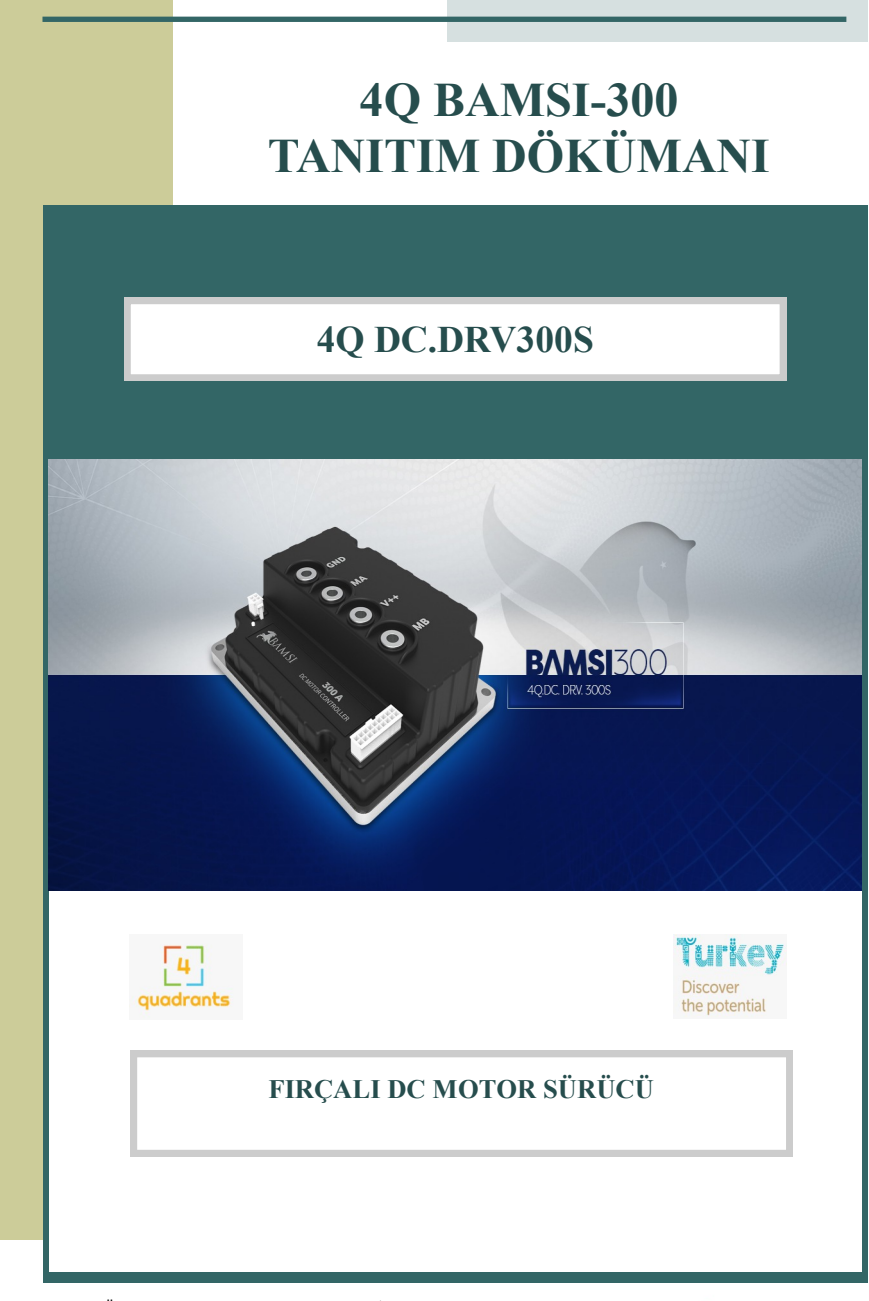

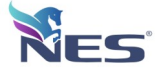

## **Dikkat Edilmesi Gereken Noktalar**

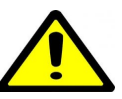

#### **UYARILAR**

**Elektrik çarpmasından etkilenmemek ve cihazın zarar görmesini engellemek için cihazda enerji bağlantısı varken cihaz kapağını veya kontrol giriş-çıkış soketini söküp takmayın.**

**Servis için sadece yetkili personele başvurun.**

#### **Dikkat!!!**

**Cihazın burada belirtilen dışında kullanımı tehlike oluşturur. Lütfen kullanım kitapçığında belirtilen hususlara uyarak cihazı kullanınız.**

#### **GÜVENLİK**

Bu ürün yüksek güvenlik standartları göz önünde bulundurularak tasarlanmıştır. Ancak, doğru şekilde kullanılmayan her elektrikli aygıt ,yangın , elektrik çarpması veya kişisel yaralanmalara neden olabilir. Cihazın kazasız şekilde çalışmasına yardımcı olmak için aşağıdaki yönergeleri uygulayın.

- Tüm uyarılara ve yönergelere uyun.
- Cihaz IP54 Standartta üretilmiştir . Aşırı nemli veya sıcak yerlerde çalıştırmadan gerekli önlemleri alın.
- Cihazın soğutucusunu geniş bir metal yüzeye montaj edin.
- Cihazın Motoru verimli sürebilmesi için AKÜ ve MOTOR kablolarını akım ihtiyacına göre yeterli kesitte kullanın.
- Cihaz besleme girişine SİGORTA kullanın.
- Cihaz eneriisi verildiğinde durum LED'i SARI yanar kontrol edin.
- Sürücü çalışırken herhangi bir kablo sökmeyin veya takmayın.
- Düzenli olarak AKÜ, MOTOR ve KUMANDA kablolarında hasar olup olmadığını kontrol edin.
- Aygıt anormal bir şekilde çalışır, alışılmadık sesler çıkarır veya dokunulamayacak kadar ısınırsa , derhal kullanmayı bırakın.AKÜ giriş kablolarını çıkarın ve diğer tüm kabloları ayırın.
- Yetkili servis personeli veya firmamıza ulaşarak yardım isteyin.

#### **Dikkat!!!**

**Cihazın belirtilen şartlar dışında kullanımı tehlike oluşturur ve cihazın arızalanması durumunda garanti dışı bırakır.**

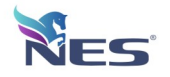

## **Teknik Özellikler**

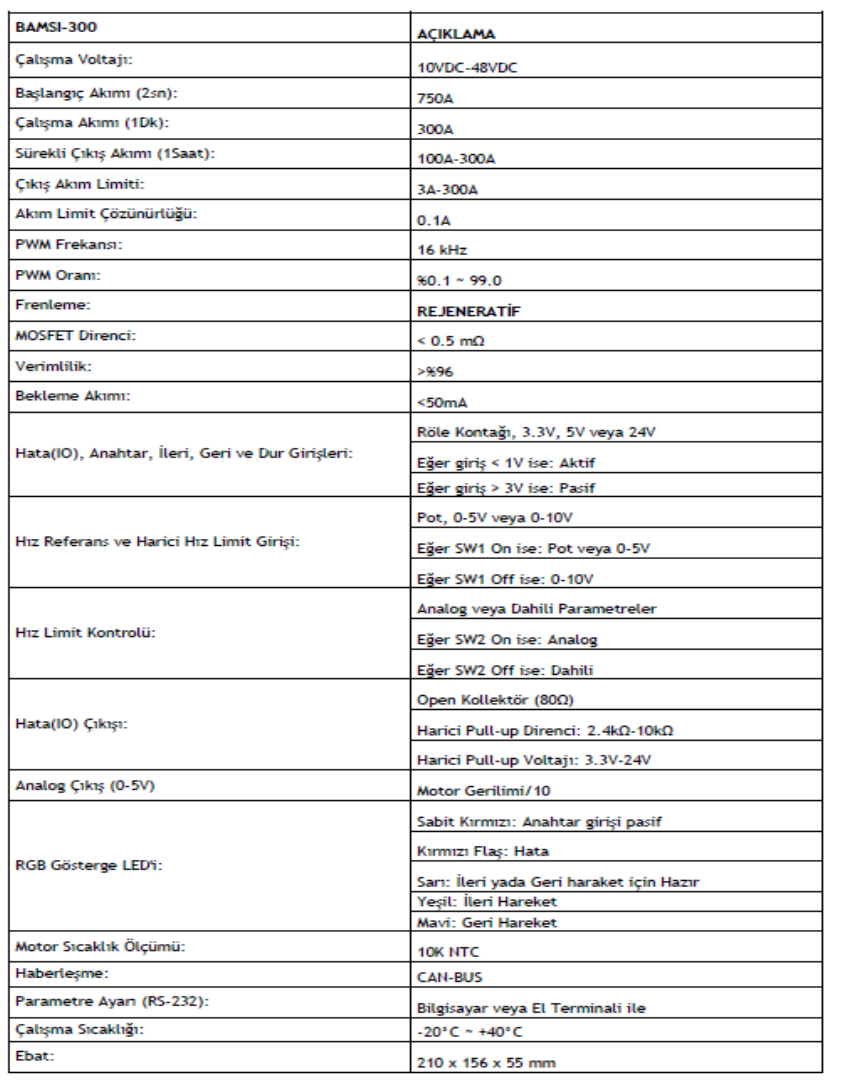

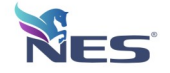

## **Tanımlar**

### **Sabit Mıknatıslı Motor Nedir?**

DC motorların hareketli olan parçalarındaki manyetik alan, elektrik akımı etkisiyle oluşturulabilir. Hareketli olan bu motor bölümüne, akım sabit bir iletken tel üzerinden verilemez (Çünkü dönme hareketi ile bu iletken tel motor miline sarılır). Fırça ve kolektör adı verilen özel bir düzenekle motorun hareketli olan bu bölümüne akım aktarılabilir. Fırça ve kolektör kullanılan motorlara fırçalı dc motor denir.

Tork , armatür akımı ve şaft dönüşüyle orantılıdır

Hız , armatüre uygulanan voltajla orantılıdır.

### **4QBAMSI300 kontrol cihazının çalışması.**

Kontrol ünitesinde çift yönlü çalışma ve REJENERATİF frenleme özelliği bulunur. Mikroişlemci kontrollü olması sebebiyle motora sağlanacak akımı gerçek zamanlı olarak hesaplar.

Bilgisayar arayüz programı sayesinde sabit parametre yüklenebilir ve okunabilir.

Yüksek frekanslı çalışma (16KHz) ile motoru kontrol etmek için tam köprü gücü MOSFET tasarımı:

- 10VDC 60VDC Besleme Girişi
- 750A Başlangıç Akımda çalışabilme
- 300A 1dk Çalışma
- 100A 1Saat Çalışma (Siparişte 300A 1Sa. Seçilebilir)
- Akım Limit Çözünürlüğü 0.1Amper
- PWM Frekans 16kHz
- PWM Oranı %0.1 99.0
- REJENERATİF Frenleme Sürekli
- Mosfet Direnci <0.5 mOhm
- $-$  Verimlilik  $>$  % 96
- Bekleme Akımı < 50mA
- İleri Geri Dur Dijital Girişler
- Dahili Kalkış ve Duruş Rampa ayarlayabilme
- Düşük ve Yüksek Voltaj ALARM
- Dahili Max Min Hız Parametre ayarlama
- Motor AKIM set edebilme sınırlayabilme
- ACİL STOP HATA Dijital Girişleri
- Analog Çıkış 0 5V Motor Voltajı Referans
- RGB Durum Gösterge LED
- Harici Durum LED çıkışı
- Genel Amaçlı kuru Kontak RÖLE çıkışı
- Motor ve Sürücü Sıcaklık ALARM( Max ,Min değer ayarlama)
- RS232 Data Kablosu üzerinden anlık Motor Voltaj,Akım izleme ve kayıt grafik yazılımı

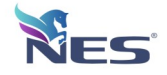

## **Kurulum**

Sabitleme delikleri ve güç bağlantıları . Tüm boyutlar milimetre cinsindendir. Kontrolör, halihazırda bir alüminyum taban üzerine monte edilmiştir.

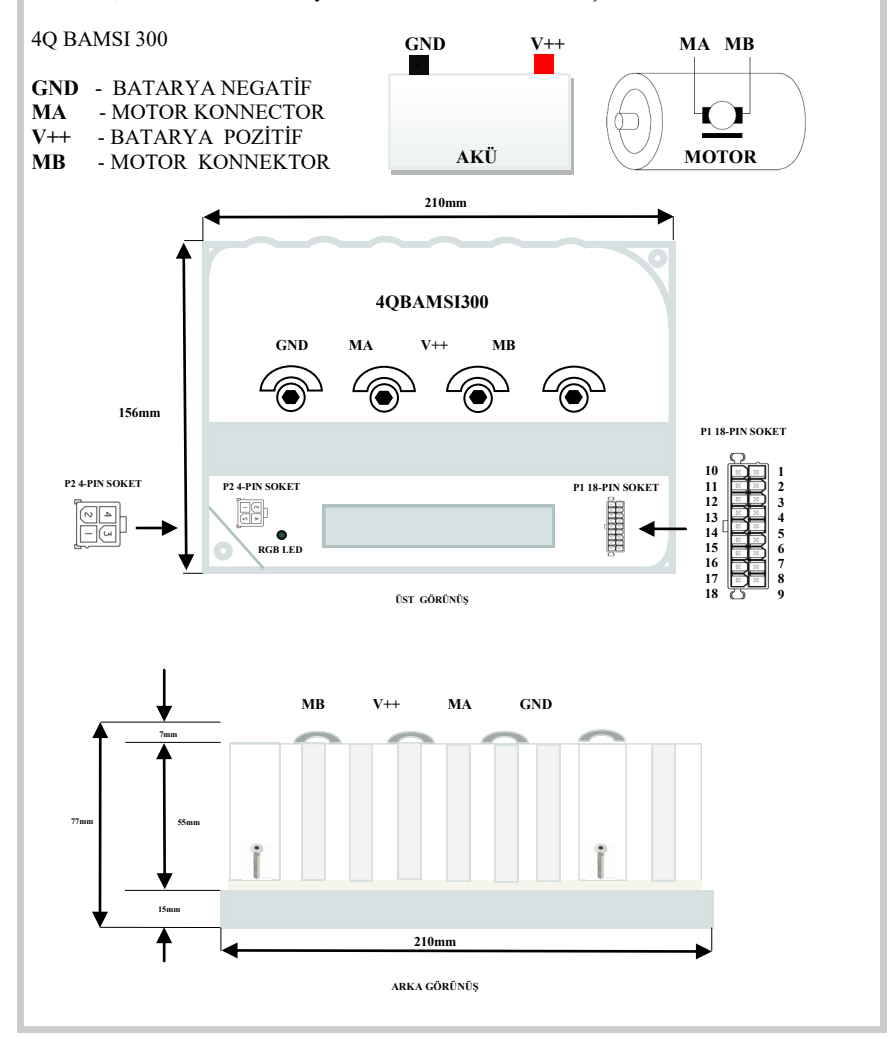

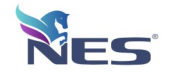

## **Bağlantı Kabloları ve Soketler**

### **AKÜ VE MOTOR BAĞLANTI**

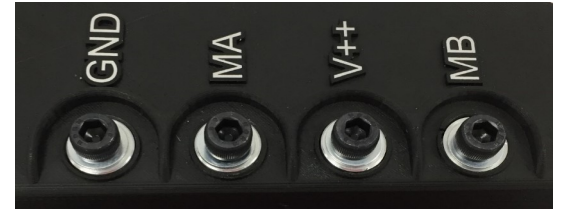

- **GND**  BATARYA NEGATİF
- **MA**  MOTOR KONNECTOR
- **V++**  BATARYA POZİTİF
- **MB** MOTOR KONNEKTOR

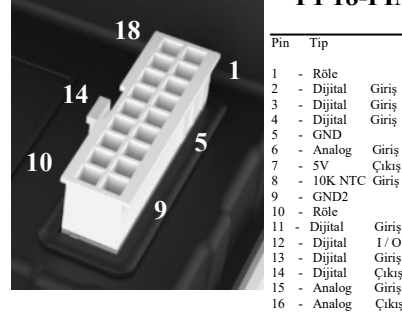

17 - CAN H CAN BUS H

15 - Analog Giriş Hız Limit<br>16 - Analog Çıkış Motor Ger 18 - CAN L CAN BUS L

- Dijital<br>- GND

### **P1 18-PIN KONNEKTÖR**

Pin Tip Açıklama - Röle COM(Pasif)<br>- Dijital Giriş Geri - Dijital Giriş Geri<br>- Dijital Giriş İleri - Dijital Giriş İleri<br>- Dijital Giriş İleri<br>- Dijital Giris Dur - GND <br>- Analog Giriş Hız Referansı<br>Hız Referansı - Analog Giriş Hız Referansı<br>- 5V Çıkış POT VCC 501 POT VCC 50mA 8 - 10K NTC Giriş<br>
9 - GND2 CAN-BUS(Pasif)<br>
10 - Röle<br>
NO(Pasif) 10 - Röle<br>
10 - Röle Norwald China<br>
11 - Diital I<br>
11 - Hata Gir 11 - Dijital Giriş Çalışma Modu(Pasif) 12 - Dijital I / O Hata Giriş / Çıkışı 13 - Dijital Giriş Anahtar Girişi<br>14 - Dijital Çıkış Durum LED Ç 14 - Dijital Çıkış Durum LED Çıkışı<br>15 - Analog Giriş Hız Limit Motor Gerilimi / 10

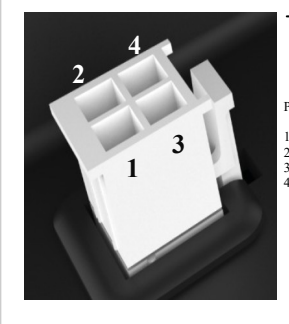

### **P2 4-PIN KONNEKTÖR**

- 1 RX (PC TX RS-232<br>2 5V Cikis El Tern
- $\frac{3}{3}$  TX (PC RX<br>4 GND

#### Pin Tip Açıklama

 $2 - 5V$ <br>  $2 + 5V$  Cikiş El Terminali VCC 100mA<br>  $3 - TX (PC RX$ <br>  $R S-232$ Analog / Dijital / NTC / POT / RS-232

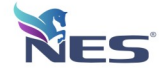

## **Çalışma Bilgileri**

### **Çalışma Voltajı:**

DC Sürücünün calışma voltajı 24VDC olup 10-60VDC aralığında sorunsuz calışabilmektedir. Yukarıda görulen "GND" ve "V++" terminalleri besleme, "MA" ve "MB" terminalleri ise motor bağlantısı içindir. Ters besleme koruması olmadığı için bu hususa dikkat edilmelidir.

### **Çıkış Akımı:**

DC Sürücünün sürekli çıkış akımı 100A'dir. Sürücü devre ve motor koruma için, harici olarak sisteme uygun değerde sigorta kullanılmalıdır.

### **Güç Kontrol Katı (Power Driver):**

DC sürüc güç (Power) katında 8 adet N-kanal mosfet (300A / 0.75mOhm / 100V) kullanılarak H-Bridge oluşturulmuştur. H-Bridge'in her bir parcasında 2 adet mosfet paralel bağlanarak 600A akım taşıma kapasitesine sahip bir kopru yapısı oluşturulmuştur. Giriş/Cıkış terminalleri ve mosfetler arasında soz konusu akımı rahatlıkta taşıyabilecek uygun kesitlerde bakır baralar kullanılmıştır. Bu bara ve mosfetler en uygun pozisyonlarda aluminyum PCB uzerine yerleştirilerek soğutucu blok ile mosfet/bara arasında en uygun ısıl iletkenlik sağlanmıştır. Ayrıca Power Driver PCB sıcaklığı 2 adet sensor ile yedekli olarak Surucu tarafından surekli olculmektedir.

Motor akımı 3 adet paralel bağlı 0.2mOhm (66.6microOhm) direnc uzerinden olculmektedir. -247A (frenleme esnasında) ile +742A aralığındaki akımlar Surucu tarafından 0.24mA hassasiyetinde ölcülebilmektedir.

Yavaşlama esnasında motor tarafından üretilen voltajların bastırılması ve oluşan negatif akımın güc kaynağına pozitif olarak aktarılması icin **Rejeneratif (4 quadrant)** surme tekniği kullanılmıştır. Ayrıca mosfetlerin korunması amacıyla her bir mosfet gate pininde uygun TVS diyot kullanılmıştır.

### **Logic Driver:**

DC sürücü devresi 100MHz "**ARM Cortex-M**3" mikro denetleyici tarafından kontrol edilmektedir. Bu mikro denetleyici sayesinde 16KHz **(4-quadrant)** PWM sinyali üretme işlemleri ve diğer tum Analog/Digital olcumler donanımsal olarak gercekleştirilmektedir.

Devre uzerindeki digital girişler Role Kontağı, 3.3V, 5V veya 24V seviyesinde girişleri kabul etmektedir. Ayrıca konfigurasyon programı vasıtası ile seviye veya

kenar tetikleme mantığı ile calışabilmektedir.

Analog girişler opamp devresi ile filtrelenerek harici gurultulerin önune geçilmiştir. Ayıca sürücü kartı üzerinde bulunan DIP-SW ile analog girişler

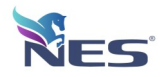

## **Çalışma Bilgileri**

Aktif motor hızının anlık olarak harici PLC vb. bir sistemle takip edilebilmesi için 1 adet analog çıkış mevcuttur. Motor voltajı devre tarafından sürekli ölçülerek bu çıkışa 1/10 oranında aktarılmaktadır. Bu çıkış motor yon bilgisi içermemektedir. Surme işleminde bağımsız olarak çalışmasından dolayı, sürücü pasif konumda iken dahi, bu çıkış vasıtası ile motorun hareketi algılanabilmektedir.

Devre üzerinde bir adet 10mA kadar çıkış verebilen Open Kollektor (80Ω) hata giriş/çıkışı mevcuttur. Konfigürasyon programı vasıtası ile ayarlanan limitlerin dışına çıkıldığında devre hata moduna geçerek bu çıkışı aktif etmektedir. Aynı zamanda giriş özelliğine sahip olan bu pin, dışarıdan veya diğer bir sürücüden gelen hata sinyalinin aktif olması durumunda sürücüyü pasif hale geçirebilmektedir. Böylece birden çok sürücünün aynı sistemi kontrol ettiği durumlarda, hata çıkışları paralel bağlanarak tüm sürücülerin aynı anda pasif olması sağlanabilir. Ayrıca devre üzerinde sürücünün o anki çalışma modunu, besleme voltajını, ve hata çıkışını gösteren LED'ler ve bir çok test noktası bulunmaktadır.

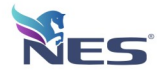

## **Bağlantı Şeması**

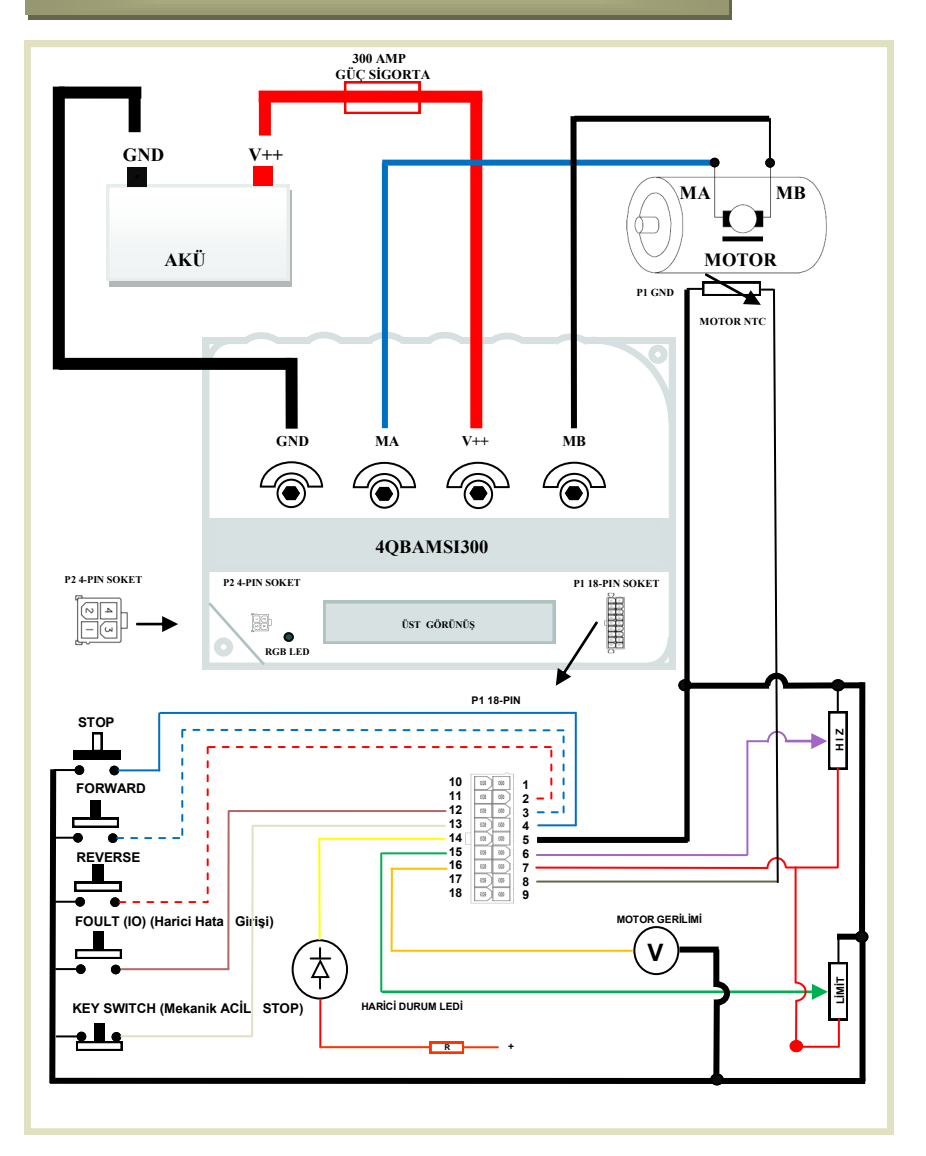

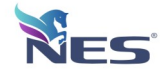

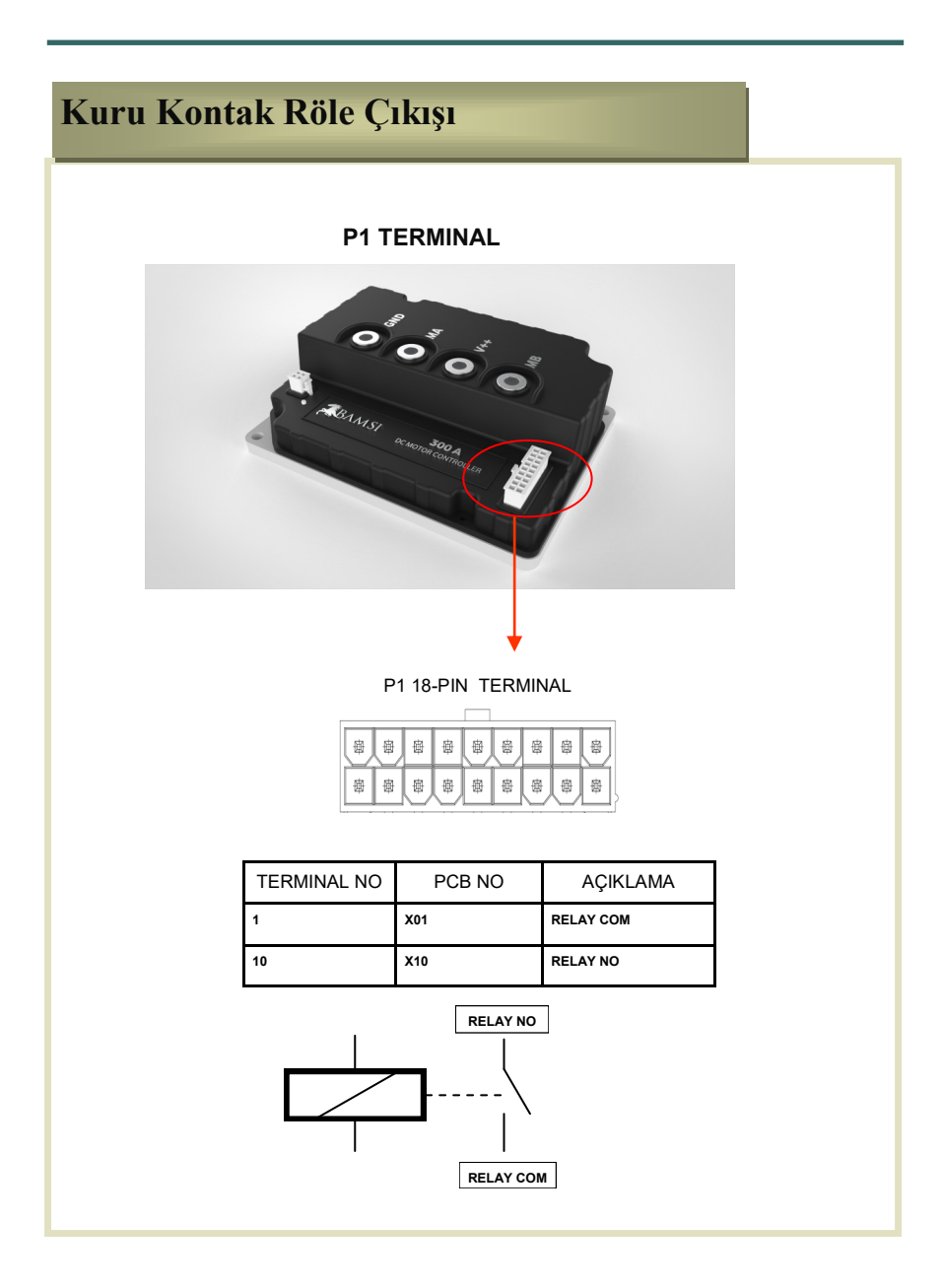

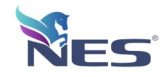

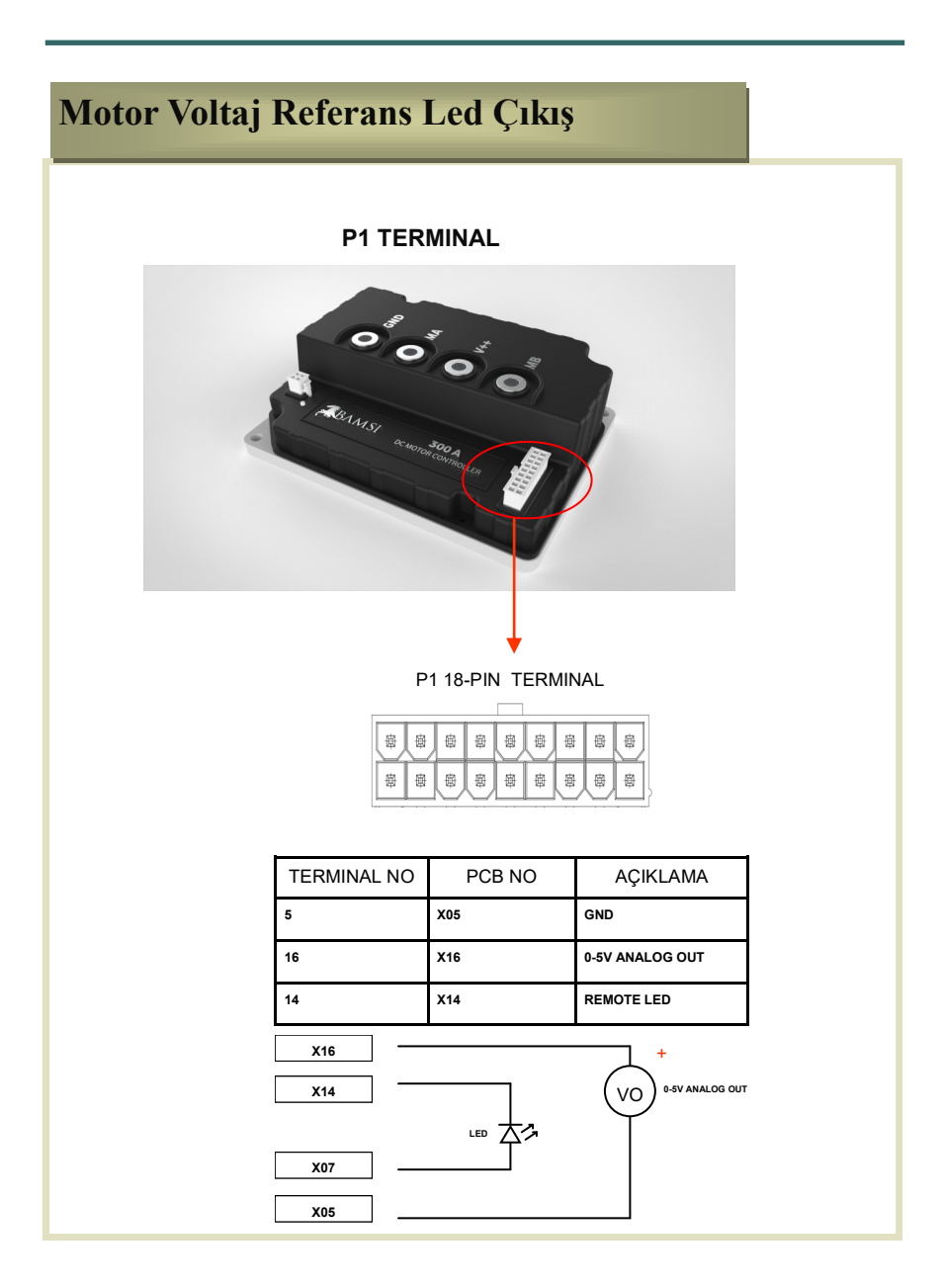

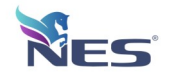

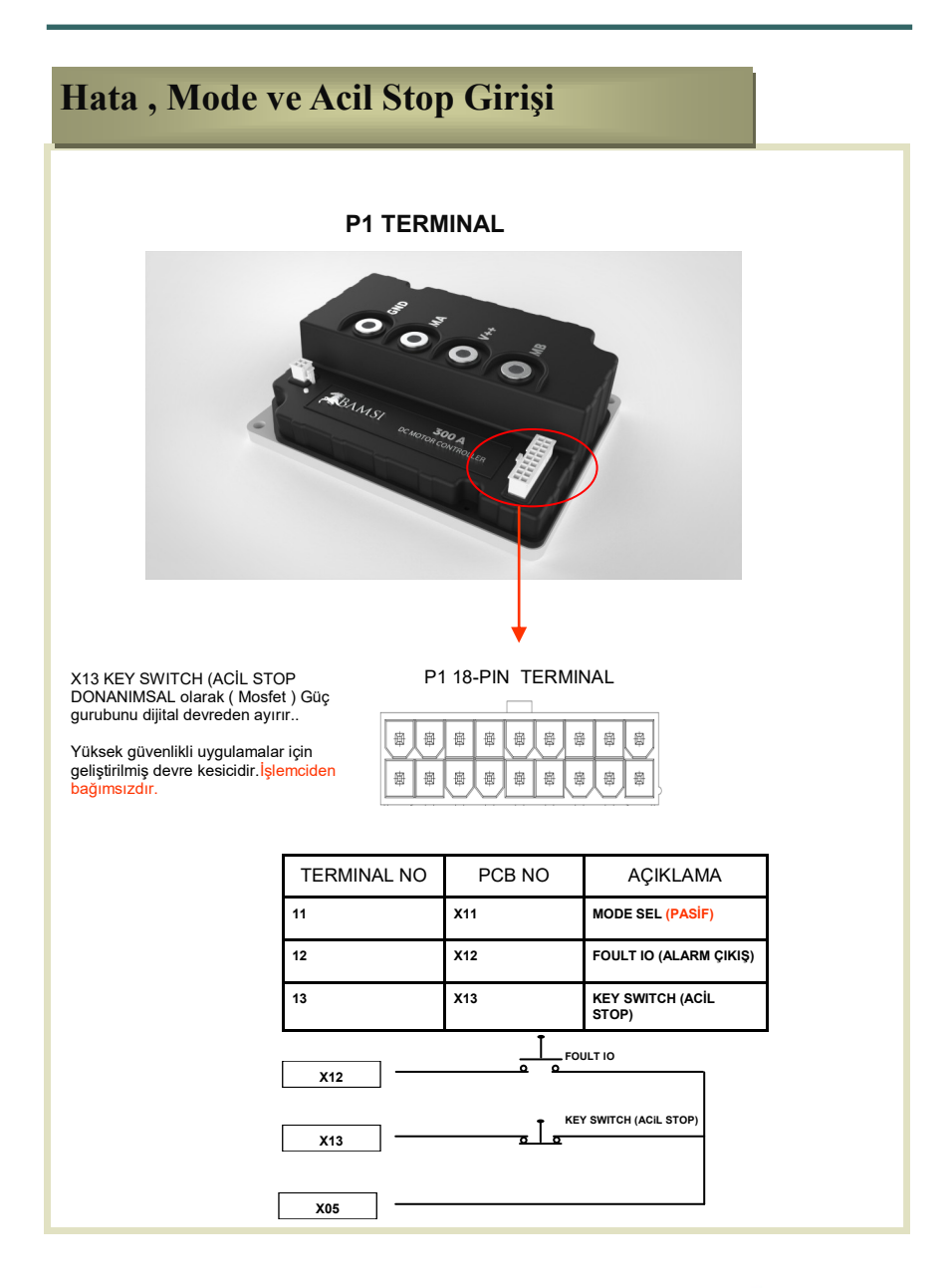

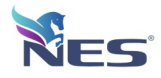

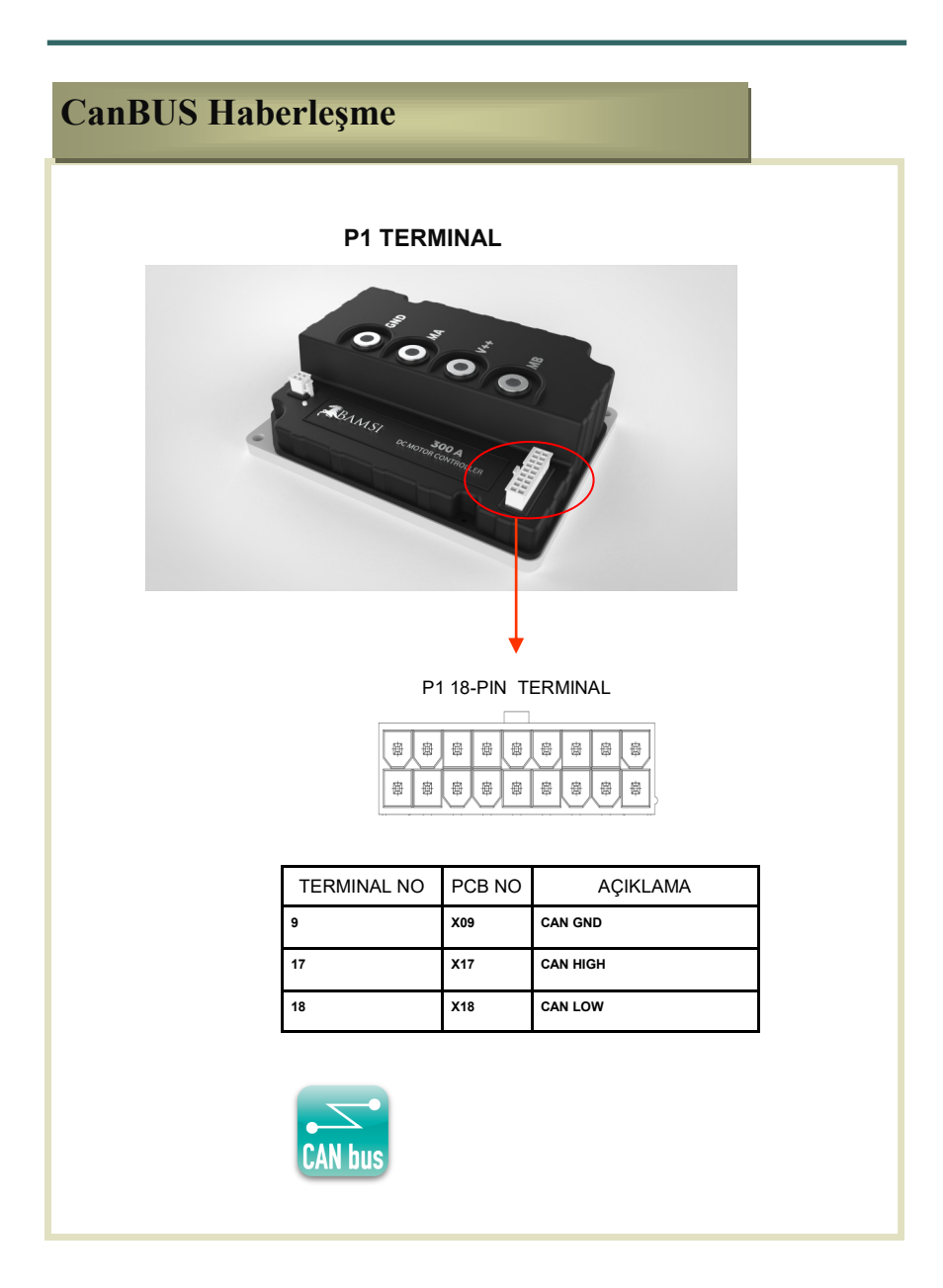

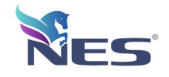

### **Hız Limit ,Hız Referans ve Motor NTC Giriş**

#### **P1 TERMINAL**

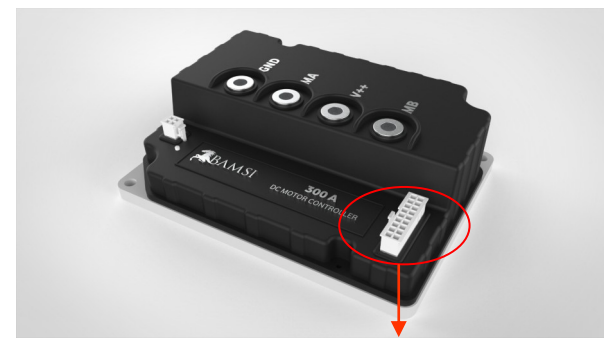

P1 18-PIN TERMINAL

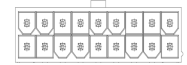

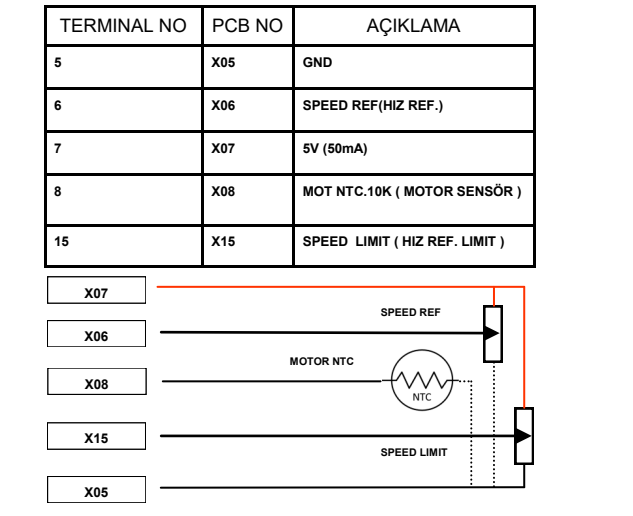

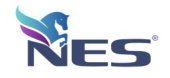

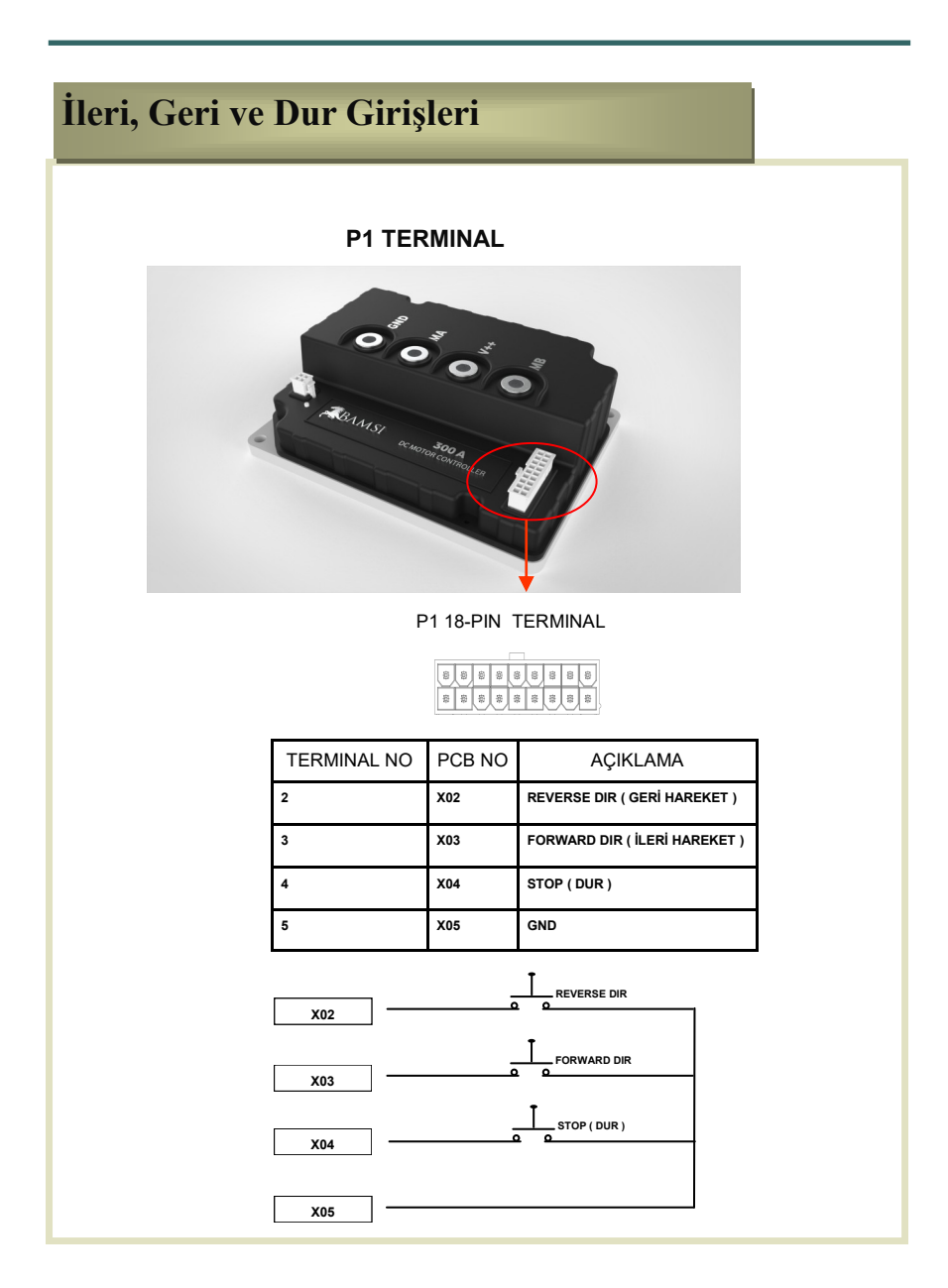

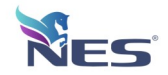

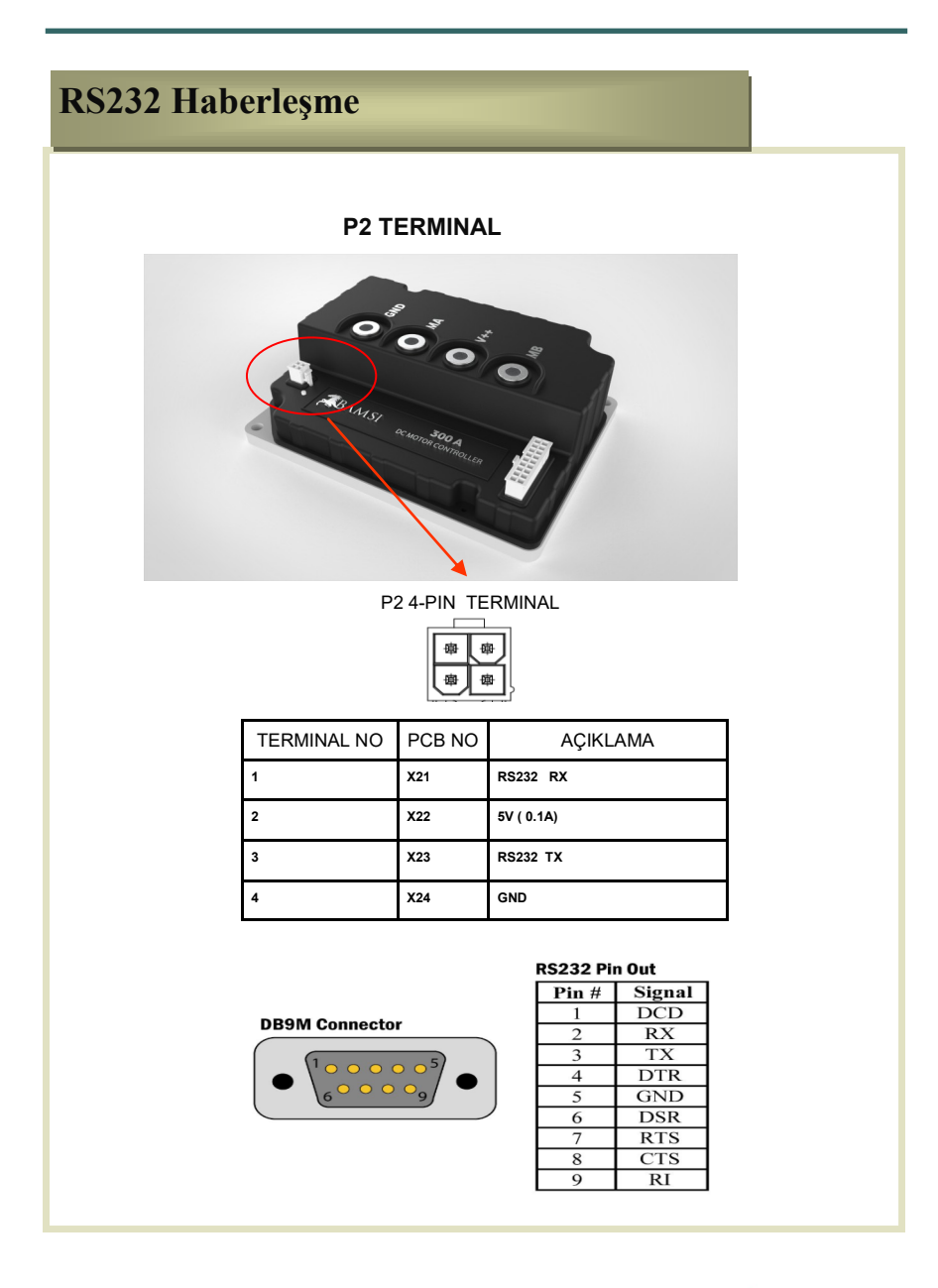

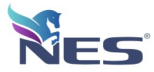

## **Bilgisayar Ara Kablo Bağlantı**

### **Bilgisayar Ara Bağlantı Kablosu :**

Sürücü içerisinden parametre okumak , motor akım ve gerilim grafiği değerlerini görmek için önce PC bağlantısının yapılması gerekmektedir.

- 1 Önce sürücüye enerji bağlantıları yapılmalıdır.
- 2 Daha sonra kutu içerisinden çıkan bilgisayar ara kablosu soketine takılmalıdır.(P2)

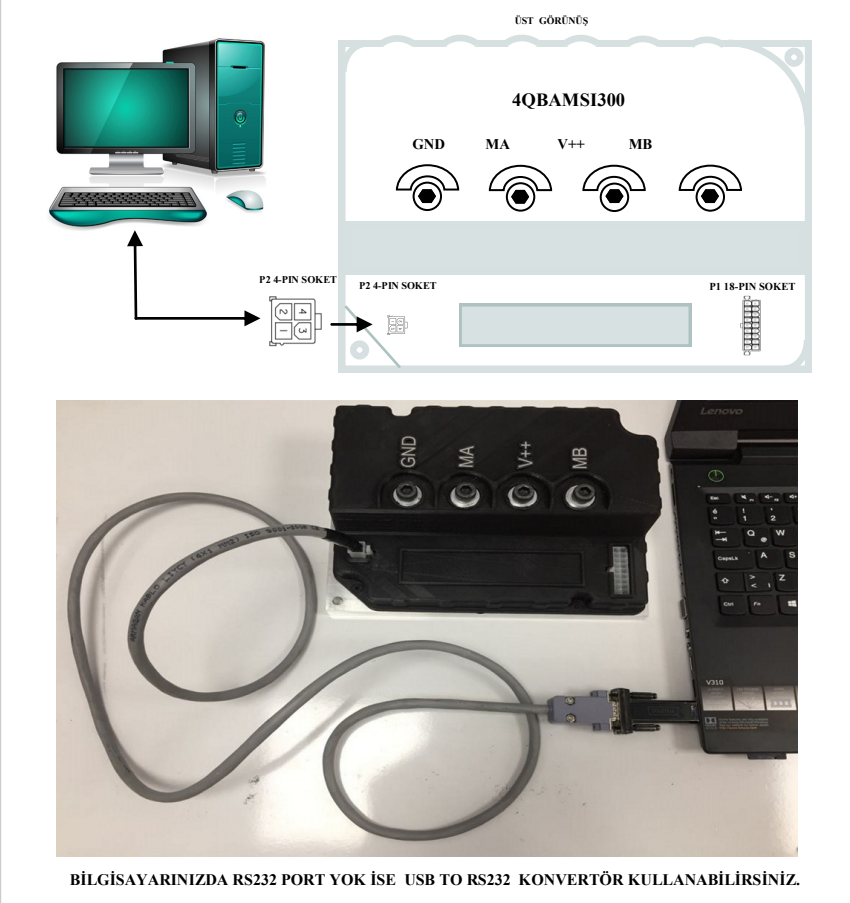

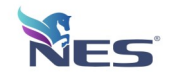

## **ACT Led Bildirimleri**

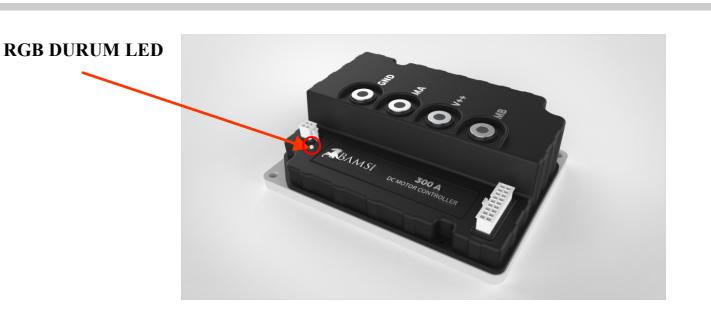

*—————————————————————————————————————————-*

### **RGB Led Bildirimleri:**

*Normal durumunda* 

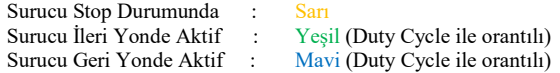

*Hata durumunda : (KIRMIZI)* 

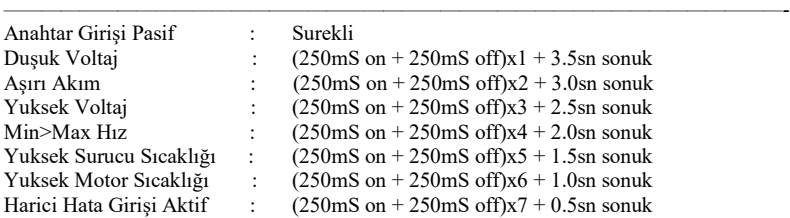

#### **Devre tasarımı:**

Harici EMC ve fiziksel etkilerden devreyi korumak ve optimum ısı transferi icin, PCB tasarımı 4 layer ve Power/Lojik katmanları birbirinden ayrı olarak gercekleştirilmiştir.

#### **Haberleşme:**

El terminali/PC bağlantısı icin standart RS-232 bağlantısı kullanılmıştır. Bu bağlantı sayesinde Surucu icerisindeki tum parametreler icin okuma/yazma işlemleri yapılabilmektedir. Ayrıca Surucu uzerinde tamamen izole CAN-BUS haberleşme birimi mevcuttur.

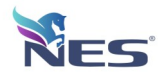

### **COM Port Tanıtım**

3 - Bilgisayar aygıt yöneticisinden bakarak USB veya RS232 Port'un numarası tespit edilir. Denetim Masası\Sistem ve Güvenlik\Sistem  $\rightarrow \sqrt{2}$  Denetim Masası > Sistem ve Güvenlik > Sistem  $\vee$   $\circ$  Denetim Masas Denetim Masası Giriş Bilgisayarınızla ilgili temel bilgileri görüntüleyin Aygıt Yöneticisi Aygıt Yöneticisi  $\qquad \qquad \Box$  $\mathbb{R}^N$ Uzak bağlantı ayarları Dosya Eylem Görünüm Yardım Sistem koruması  $\Leftrightarrow$   $\blacksquare$   $\blacksquare$   $\blacksquare$ Gelişmiş sistem ayarları DESKTOP-CPAKALK Ağ bağdaştırıcıları Bağlantı noktaları (COM ve LPT) USB Serial Port (COM5)  $\rightarrow$  COM5 Bilgisayar Biyometrik cihazlar Bluetooth Depolama denetleyicileri → Disk sürücüleri<br>→ Disk sürücüleri<br>→ Ü Evrensel Seri Veri Yolu denetlevicileri > III Fare ve diğer isaret avgıtları Görüntü bağdaştırıcıları Görüntüleme avgıtları **R** Güvenlik cihazları IDE ATA/ATAPI denetleviciler **Ayu** Insan Arabirim Aygıtları  $\frac{1}{2}$  is lemciler Jungo Connectivity Ayrıca bkz. **Klavyeler** Güvenlik ve Bakım  $\sum$  Monitörler  $\rightarrow$   $\overline{\bullet}$  Piller 4 - Daha sonra NES\_DRIVE\_STUDIO programı kurulumu yapılarak çalıştırılır. **Nes Drive** Studio

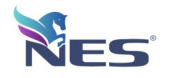

### **Konfigürasyon Programı :**

Aşağıda Şekil'de görülen "NES\_DRIVE\_STUDIO" PC programı ara yüzü görülmektedir. Bu program vasıtası ile:

- Sürücüye ait 11 adet parametre ayarlanabilmekte
- 8 adet analog değer sürekli olarak izlenebilmekte
- Sürekli değerler okunmak istendiğinde (Sürekli oku seçeneği işaretlenir.)
- Fırçalı veya Fırçasız bütün sürücüleri (Firmamız Üretimi) tek bir platform üzerinden (**Sürücü Seçimi**) yönetebilirisiniz.

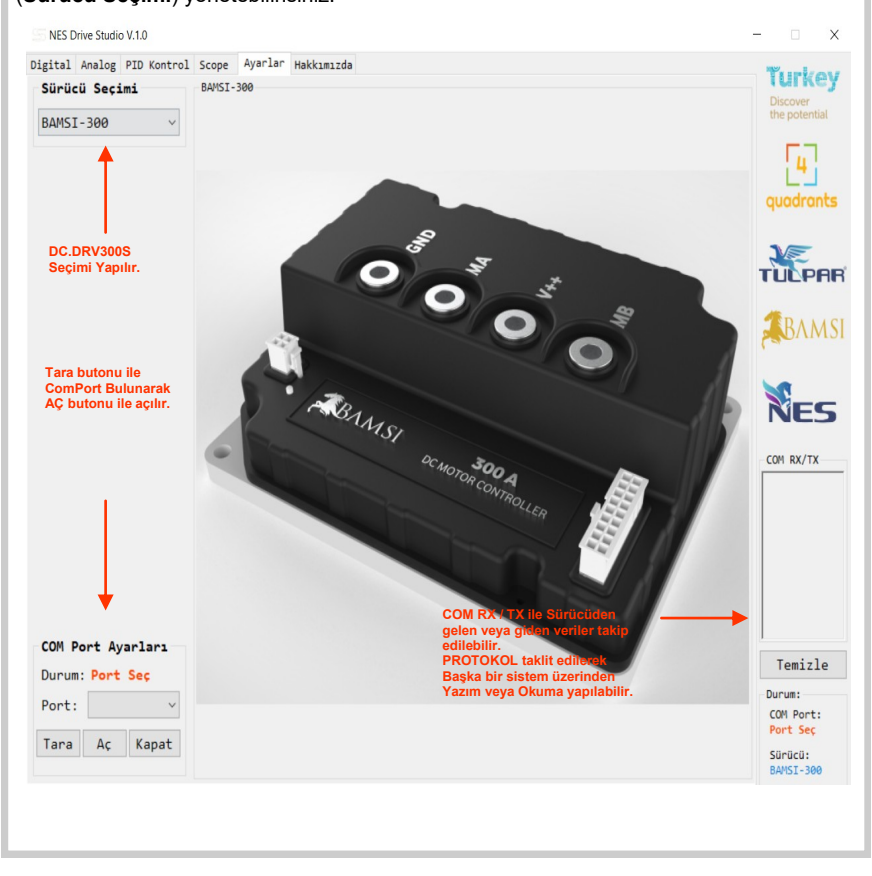

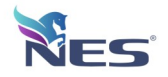

### **Dijital Ekran** Görünümü **:**

Bağlantılar düzgün yapıldığında aşağıdaki ekran görünmektedir. **Sürekli oku** seçeneği ile Sürücü değerleri anlık okunarak ekranda gösterilir.

1-**Dosyadan oku** butonu ile daha önce kayıt edilen değerler ekrana çekilerek **Tümünü Yaz** butonu ile sürücüye kayıt işlemi yapılabilir.

2-Okunan değerler **Sola Aktar** butonu ile içeri menüye alınarak **Dosyaya Kaydet** butonu ile farklı kayıt edilebilir.

3-**Yazılanı oku** seçeneği işaretli ise yazılan değer tekrar okunarak ekrana verilir.

4-**Masa Üstüne Hızlı kayıt** butonu ile parametreler masaüstüne kayıt edilir.

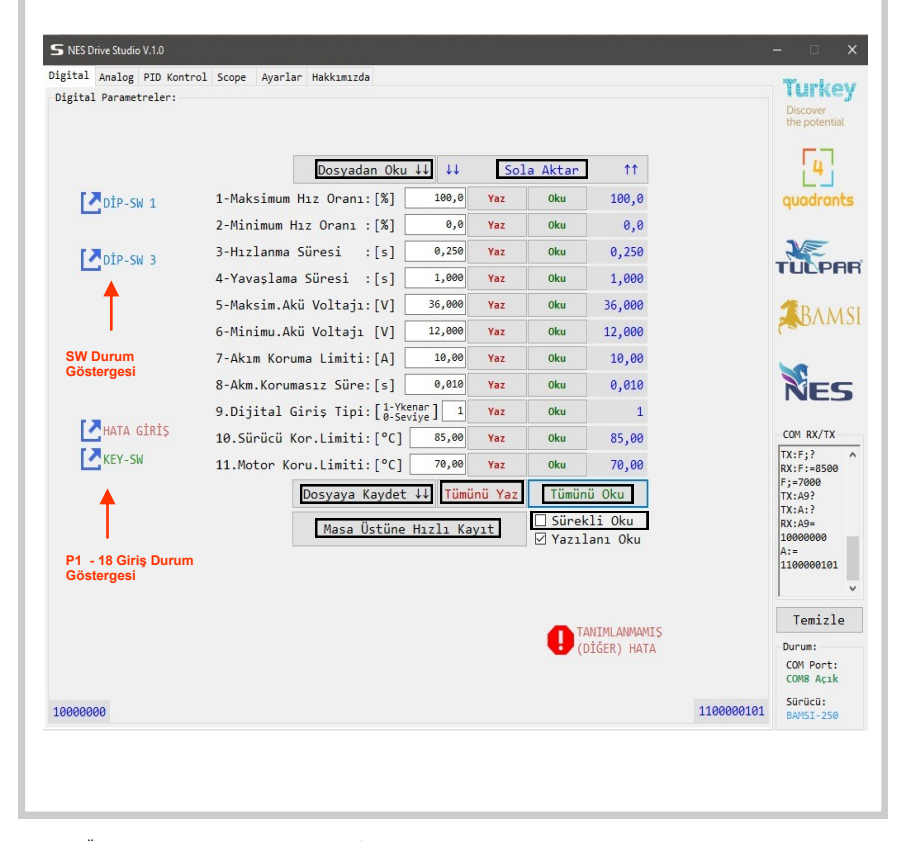

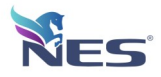

### **Analog Ekran** Görünümü **:**

- Sürücüye ait 8 adet analog parametre ayrı ayrı **Oku** butonu veya **Sürekli Oku**  seçeneği işaretlenerek okunabilmektedir.

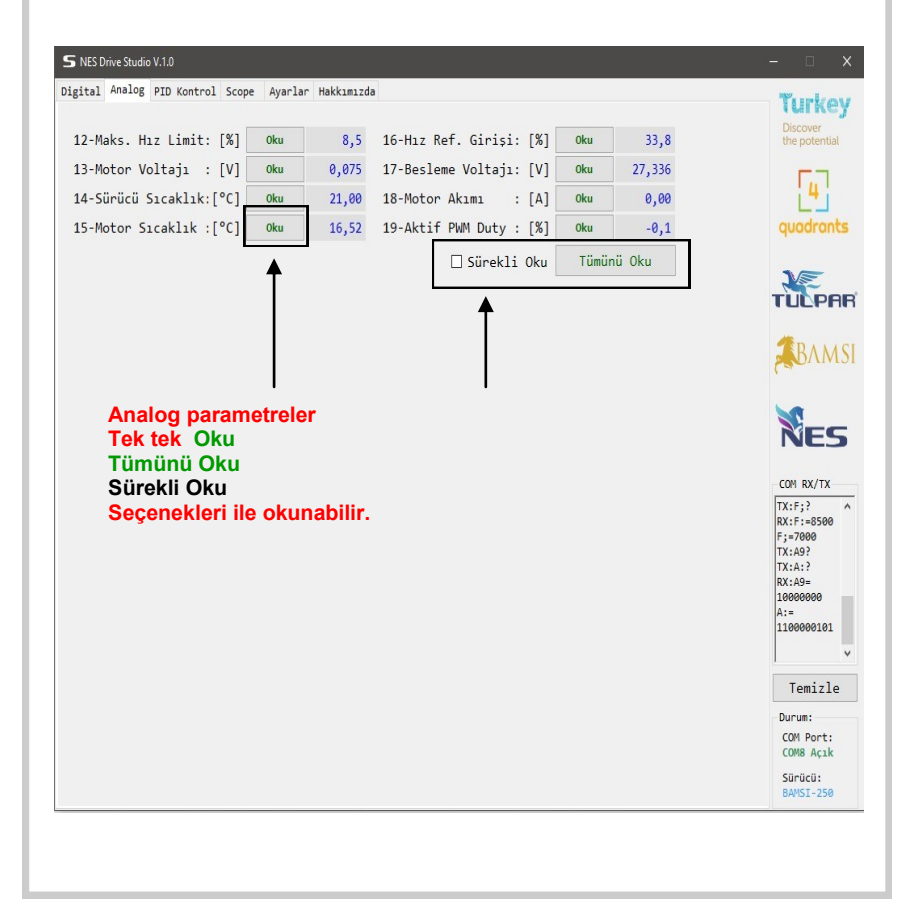

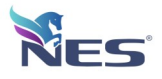

### **NES\_DRIVE\_STUDIO NES\_DRIVE\_STUDIO**

### **Alarm,Referans ve Hız Limit Kontrol :**

Aşağıda Şekil-A görülen "NES\_DRIVE\_STUDIO" PC programı dijital girişler ve hata mesajları görülmektedir.

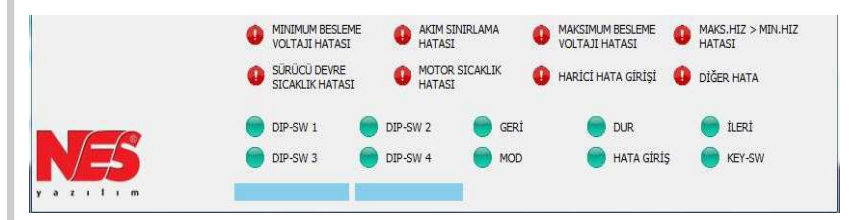

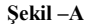

 Hız Referans ve Hız Limit Kontrol Seçimi için Şekil - B SW ayarları yapılmalıdır. Ayarların cihaz hafızasına alındığı tekrar okunarak kontrol edilmelidir.

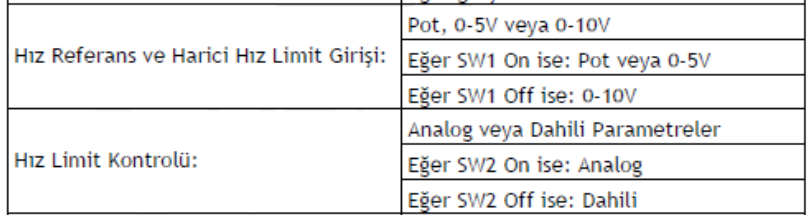

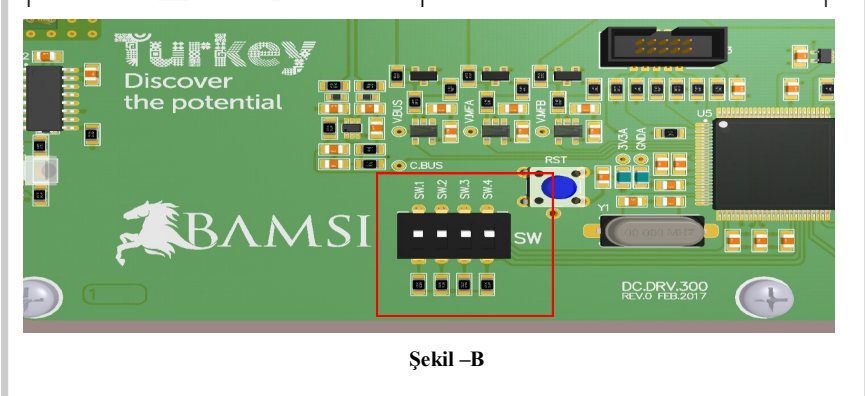

Erciyes Üniversitesi Teknoloji Geliştirme Bölgesi 3/8

İdare Binası ve Kuluçka Merkezi 3.Bina 67/31 p:38039 Melikgazi/KAYSERİ/TÜRKİYE **www.nesyazilim.com 0 352 311 55 57** 

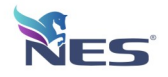

### **Referans Ayarları :**

Aşağıda Şekil-C 'de görülen MAKSİMUM HIZ ve MINIMUM HIZ ve RAMPA'LAR kullanılacak ise Şekil - B de Gösterilen SW2 OFF Konumuna getirilmelidir.

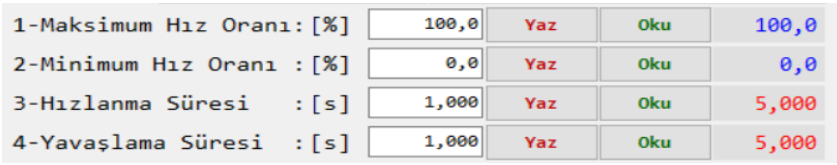

**Şekil – C**

SW2=OFF ise Cihaz Hız Limit ve RAMPA kontrolünü dahili değerler ile yapar. Aynı şekilde cihaz Şekil - E 'de

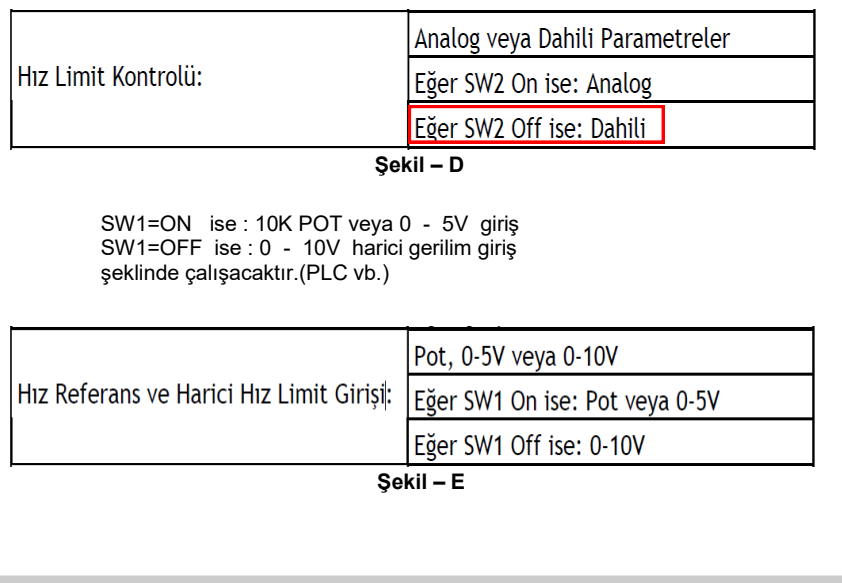

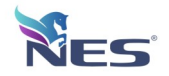

### **Scope Ekranı :**

Grafik ekranı ile MOTOR,BATARYA ve SÜRÜCÜ çalışma esnasında seçilen değerlerin izlenmesini ve sistem verimini görmemizi sağlar.

**-Scope A ve B** kenarlarda bulunan butonlar ile ekranda gösterilecek grafik referans bilgisi seçilebilir.

-**Scope C ve D** aynı işlemler karşılıklı olarak gerçekleştirilir.

-**Scop Ayarı** ile örnekleme zamanı seçilebilir.

-**Run/Stop** ile grafik başlatılır **süre sayacı** ile ilerleme takip edilebilir ve **Sıfırla** butonu ile baştan başlanabilir.

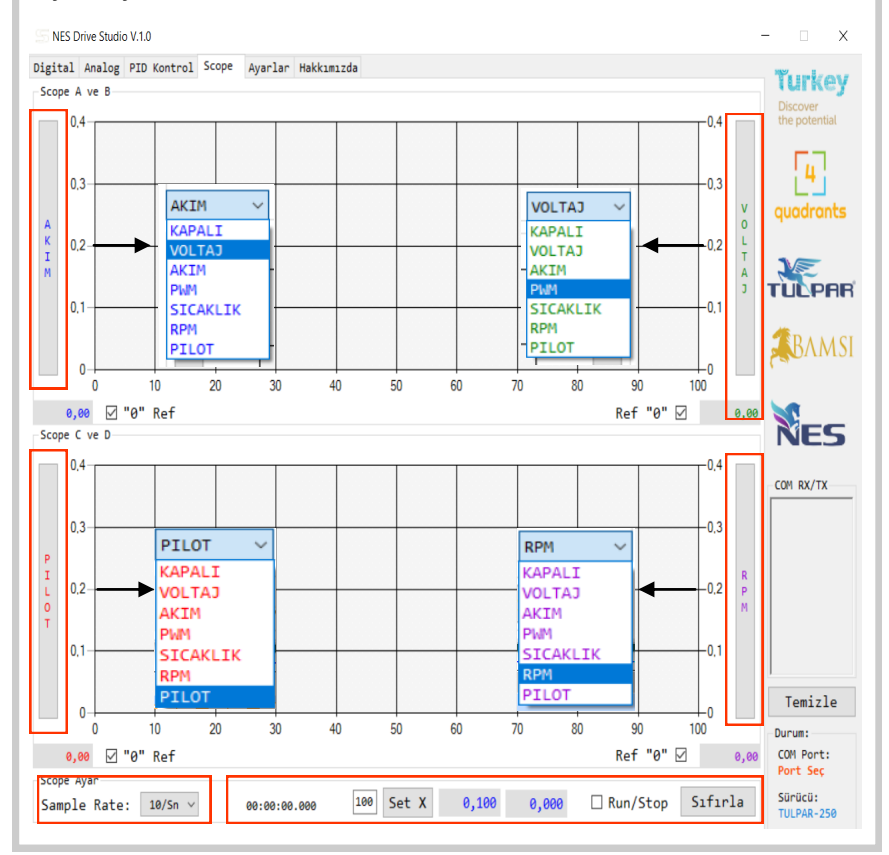

Erciyes Üniversitesi Teknoloji Geliştirme Bölgesi 3/8

İdare Binası ve Kuluçka Merkezi 3.Bina 67/31 p:38039 Melikgazi/KAYSERİ/TÜRKİYE **www.nesyazilim.com 0 352 311 55 57** 

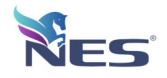

### **Scope Ekranı :**

Grafik ekranı ile MOTOR,BATARYA ve SÜRÜCÜ çalışma esnasında seçilen değerlerin izlenmesini sistem verimini görmemizi sağlar.AKÜ, MOTOR ve diğer birimlerin davranışları garfik üzerinden takip edilerek sistemin uyum ve yeterliliği tespit edilmiş olur.

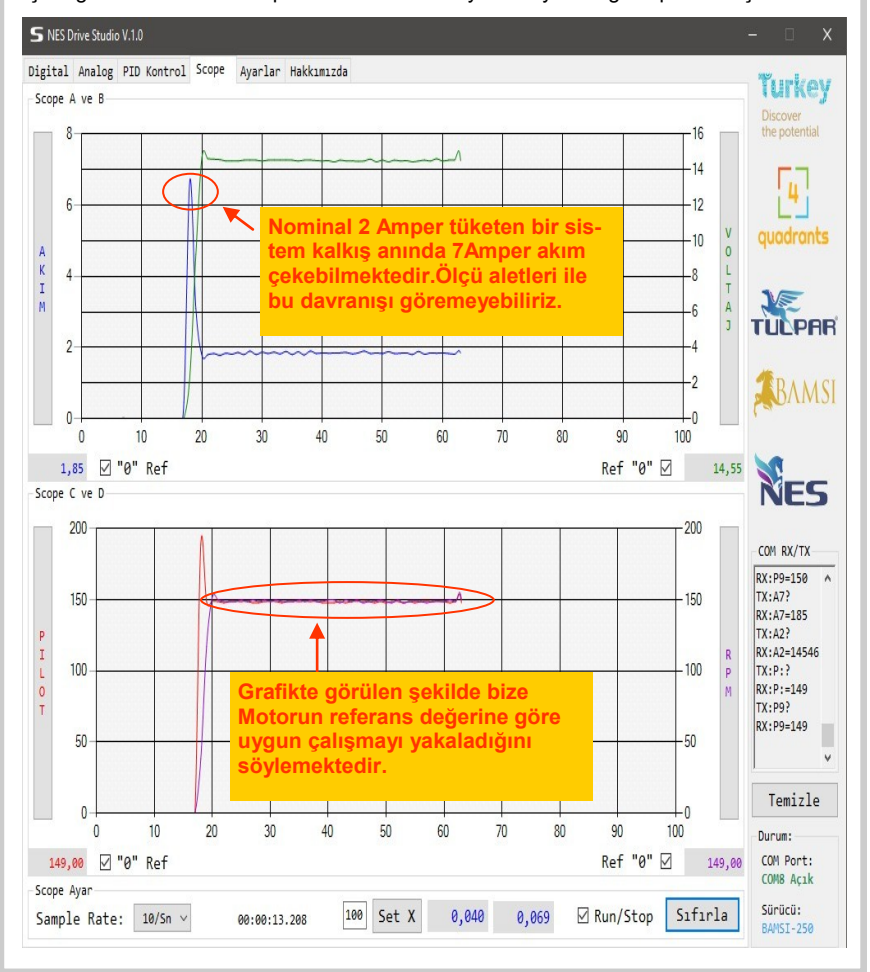

Erciyes Üniversitesi Teknoloji Geliştirme Bölgesi 3/8

İdare Binası ve Kuluçka Merkezi 3.Bina 67/31 p:38039 Melikgazi/KAYSERİ/TÜRKİYE **www.nesyazilim.com 0 352 311 55 57** 

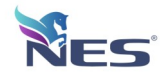

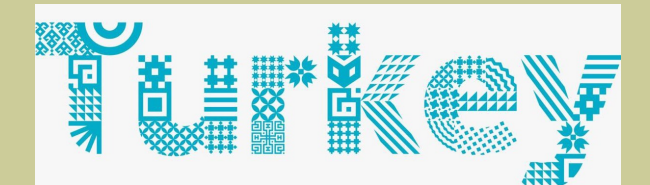

# **Discover** the potential

Erciyes Üniversitesi Teknoloji Geliştirme Bölgesi 3/8 İdare Binası ve Kuluçka Merkezi 3.Bina 67/31 p:38039 Melikgazi/KAYSERİ/TÜRKİYE

**www.nesyazilim.com 0 352 311 55 57** B **info@nesyazilim.com**